## ಕರ್ನಾಟಕ ರಾಜ್ಯ ಕಾನೂನು ವಿಶ್ವವಿದ್ಯಾಲಯ

Karnataka State Law University

#### ಕಾಲೇಜು ಬದಲಾವಣೆಗಾಗಿ ಅರ್ಜಿ.

#### **Application for Change of College**

# Step 1: Enter the login details

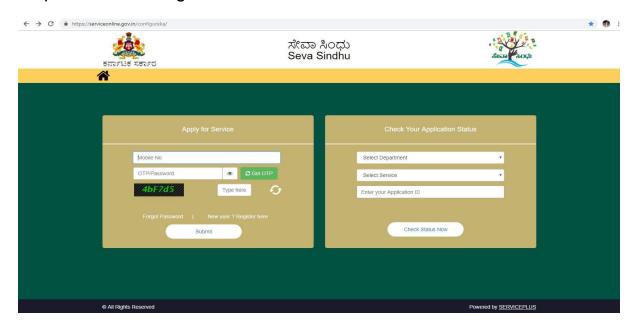

Step 2: Citizen Login will be displayed

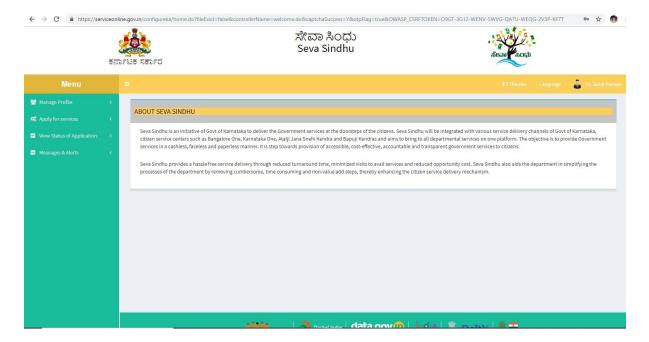

Step 3: Search the required service and click to open

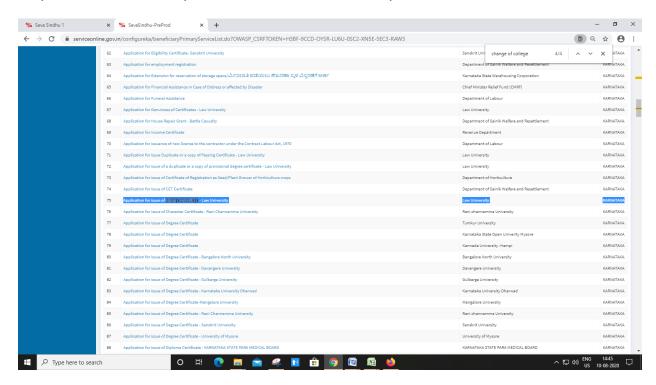

Step 4: Fill the application form

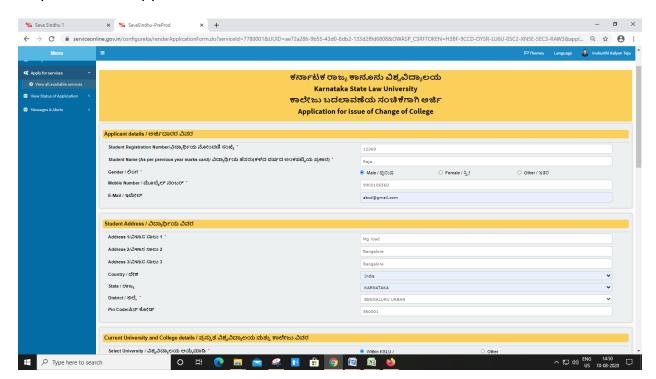

Step 5: Fill the Captcha Code as given & Submit

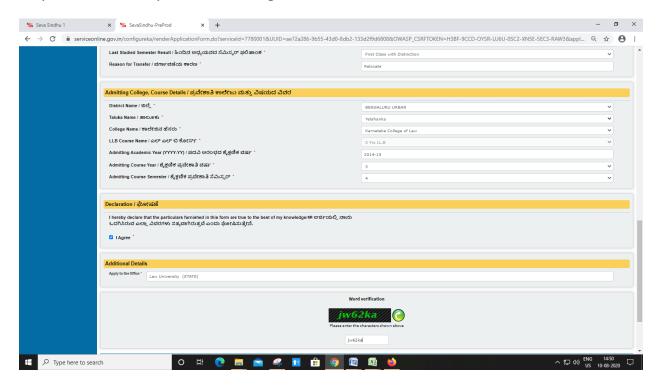

Step 6 : A fully filled form will be generated for user verification(Preview)

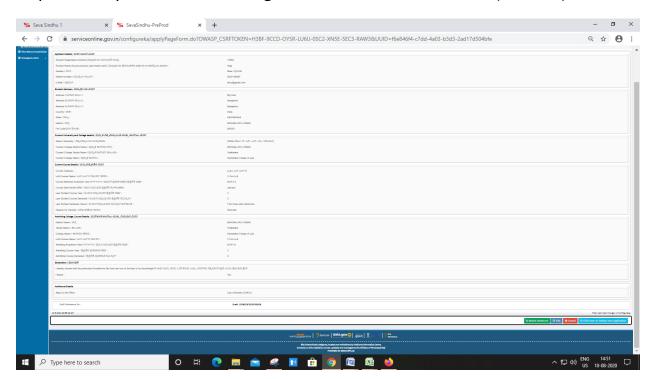

## Step 7: Attach the annexures and save them

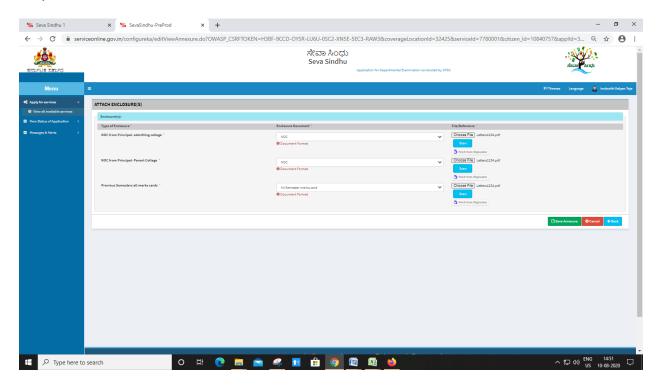

Step 8: Click on e-Sign and proceed

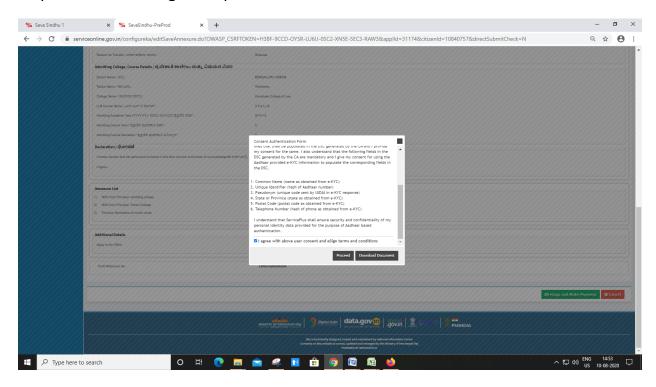

Step 9: eSign page will be displayed. Fill Aadhar number to get OTP and proceed to payment

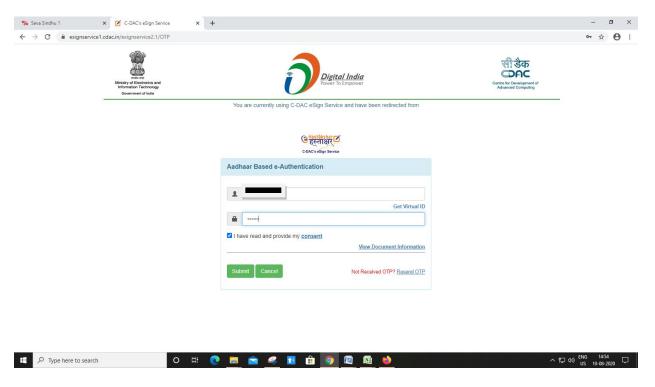

Step 10: Click on Make Payment and proceed

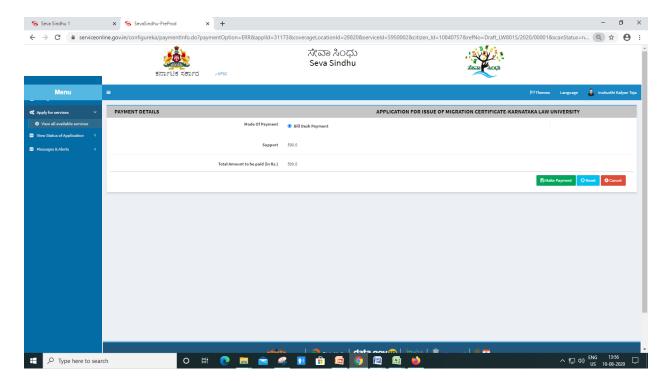

## Step 11: Sakala acknowledgement will be generated

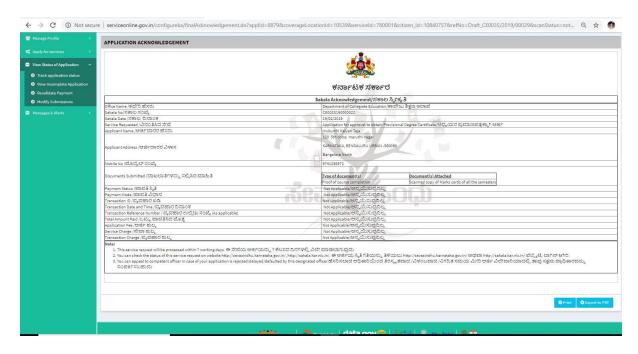

## • Procedure for applying:

- 1. Applicant needs to submit the application.
- 2. Verification by Case Worker.
- 3. Verification by Assistant Registrar.
- 4. Verification by Deputy Registrar.
- 5. E-sign by Registrar & certificate delivery to applicant.
- 6. Vice Chancellor receives information on student application status as part of reports.

| <br>************************************** | :<br> |
|--------------------------------------------|-------|
|                                            |       |